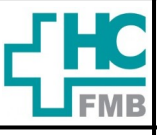

**POP NSP 002 –** Notificação de Hemovigilância para ANVISA

**1. OBJETIVO:** Fornecer para os órgãos competentes – Agência Nacional de Vigilância Sanitária – ANVISA, informações referentes aos eventos adversos dos pacientes no caso da hemovigilância, toda reação transfusional relacionada aos pacientes.

**2. ABRANGÊNCIA:** Núcleo de Segurança do Paciente.

## **3. MATERIAL E RECURSOS NECESSÁRIOS:**

**3.1. Equipamentos de Proteção Individual (EPI's):** não se aplica.

**3.2. Outros Materiais:** Computador com acesso à Internet, materiais de escritório, Ficha de Notificação de Hemovigilância – ANVISA e Certificado de Recebimento de Notificação.

## **4. PROCEDIMENTOS:**

- 1. Ter em mãos a Ficha de Notificação de Hemovigilância ANVISA, preenchida com os dados da ocorrência;
- 2. Acessar o site da ANVISA: *<https://www.gov.br/anvisa/pt-br>*;
- 3. Localizar na página inicial o ícone VIGIMED E NOTIVISA;
- 4. Acessar com Login e senha (pessoais);
- 5. Acessar na tela que se abre, a opção NOTIFICAR;
- 6. Indicar no campo **2. Produto Motivo da Notificação** qual a opção a notificar: Uso de Sangue ou Componente > Avançar;
- 7. Preencher na próxima tela: Dados do Evento Reação Transfusional;
- 8. Seguir preenchendo todos os campos > Salvar;
- 9. Preencher os dados constantes na Aba Dados da Transfusão > Salvar;
- 10.Preencher os dados da Aba Dados do Paciente > Salvar;
- 11.Preencher todos os dados da aba Tipo de Reação > Salvar;

**OBS:** Importante ao final do preenchimento de cada Aba SALVAR para não perder nenhum dado informado.

- 12.Aguardar o Sistema indicar na última aba se há pendências de informações no preenchimento;
- 13. Resolver as pendências, se necessário;
- 14.Salvar e imprimir o Certificado de Recebimento de Notificação e a Notificação propriamente dita;
- 15.Enviar as informações à ANVISA, finalizando a Notificação.

**Aprovação: Diretora do Departamento de Auditoria / Núcleo de Segurança do Paciente**: Patrícia Guarnieri Frazão e Márcia Cercal Fernandes

**Assessoria Núcleo de Gestão da Qualidade Aprovação CCIRAS / SESMT:** Prof. Assoc. Dr. Carlos Magno Castelo B. Fortaleza e Eng. Fábio Suraci Picchiotti.

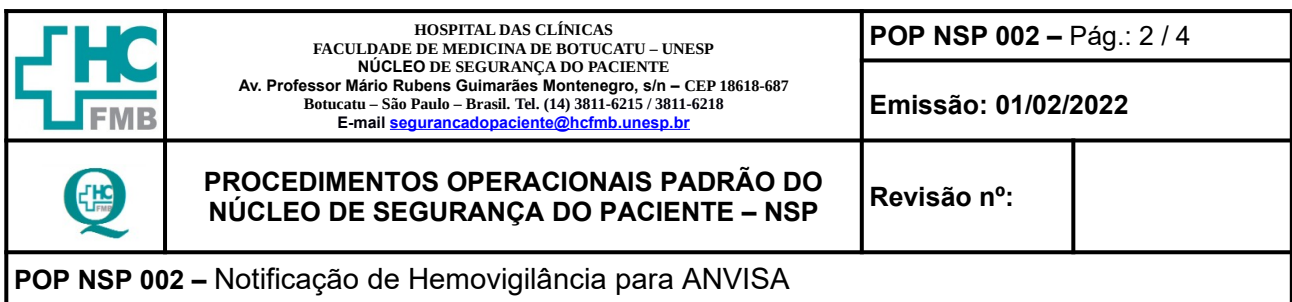

**5. CONTINGÊNCIA:** Na falta de funcionamento do site da ANVISA, aguardar o reestabelecimento do mesmo e tentar novamente em outro momento.

## **6. OBSERVAÇÕES:** Não se aplica.

#### **7. AUTORES E REVISORES**

- **7.1. AUTORES:** Simone Fernanda Gonçalves.
- **7.2. REVISORES:** Márcia Cercal Fernandes.

### **8. REFERÊNCIAS BIBLIOGRÁFICAS:**

- **1.** Manual Técnico de Hemovigilância Agência Nacional de Vigilância Sanitária ANVISA. 3ª versão, Brasília 2003.
- **2.** Boletim de Hemovigilância n°7 Agência Nacional de Vigilância Sanitária ANVIS. Brasília 2015.
- **3.** Marco Conceitual e Operacional de Hemovigilância: Guia para a Hemovigilância no Brasil ANVISA. Brasília 2015.

**Aprovação: Diretora do Departamento de Auditoria / Núcleo de Segurança do Paciente**: Patrícia Guarnieri Frazão e Márcia Cercal Fernandes

**Assessoria Núcleo de Gestão da Qualidade Aprovação CCIRAS / SESMT:** Prof. Assoc. Dr. Carlos Magno Castelo B. Fortaleza e Eng. Fábio Suraci Picchiotti.

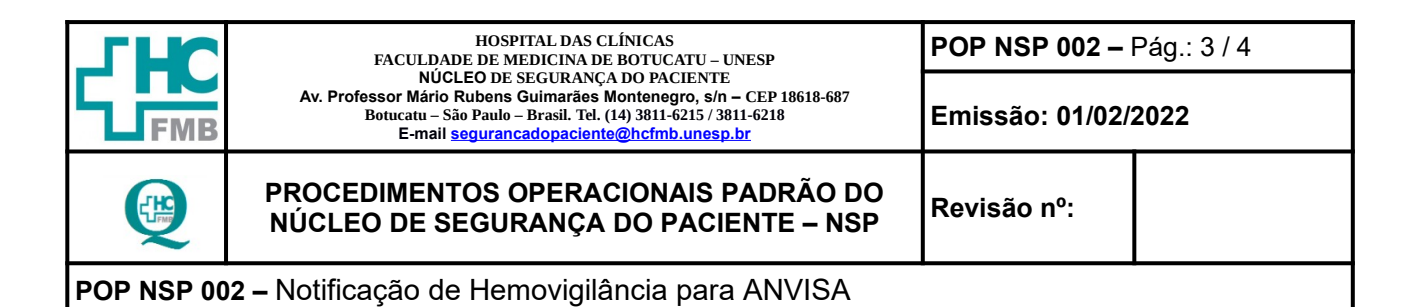

#### **9. ANEXOS:**

**9.1. Anexo 1:** Ficha de Notificação de Hemovigilância – ANVISA.

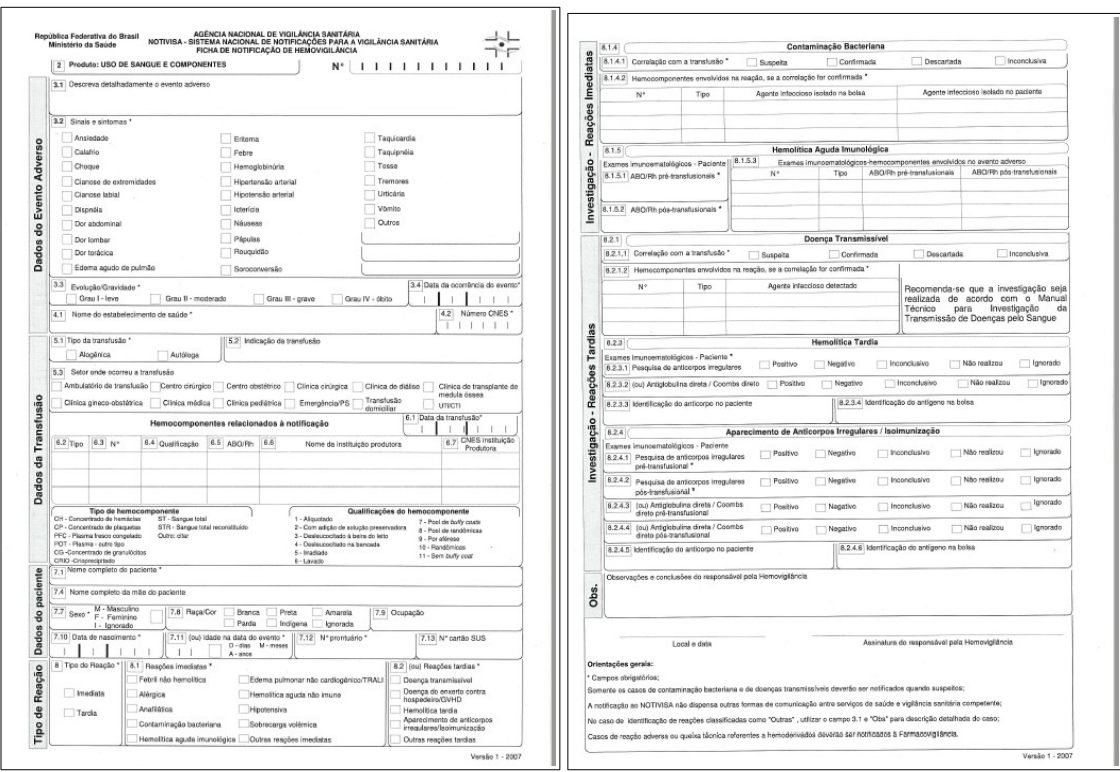

**9.2. Anexo 2:** Certificado de Recebimento de Notificação.

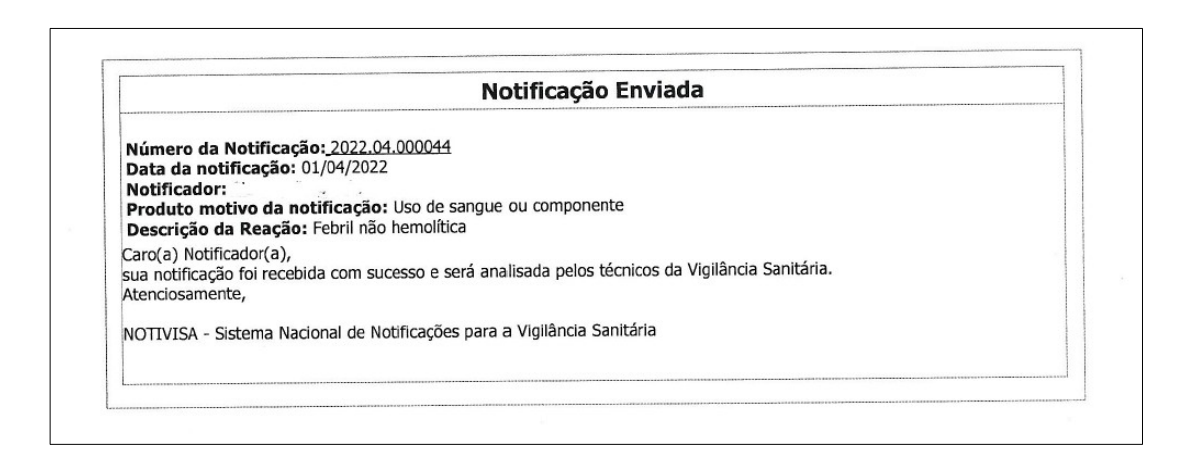

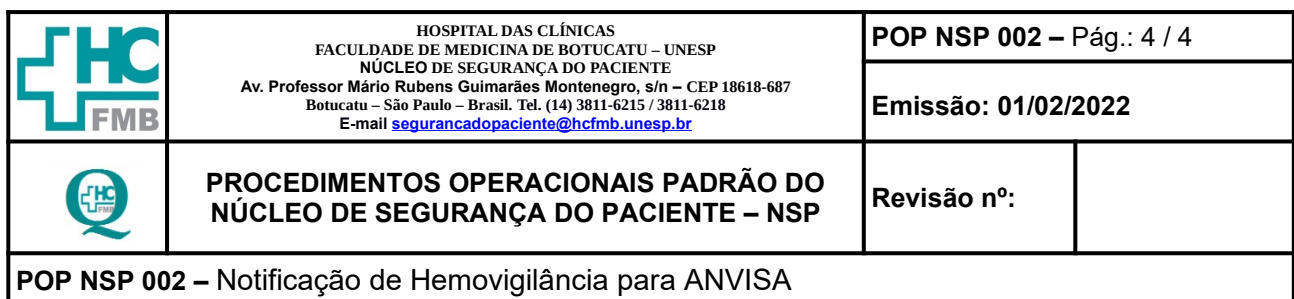

# **10. TERMO DE AUTORIZAÇÃO DE DIVULGAÇÃO ELETRÔNICA E APROVAÇÃO DE DOCUMENTO**

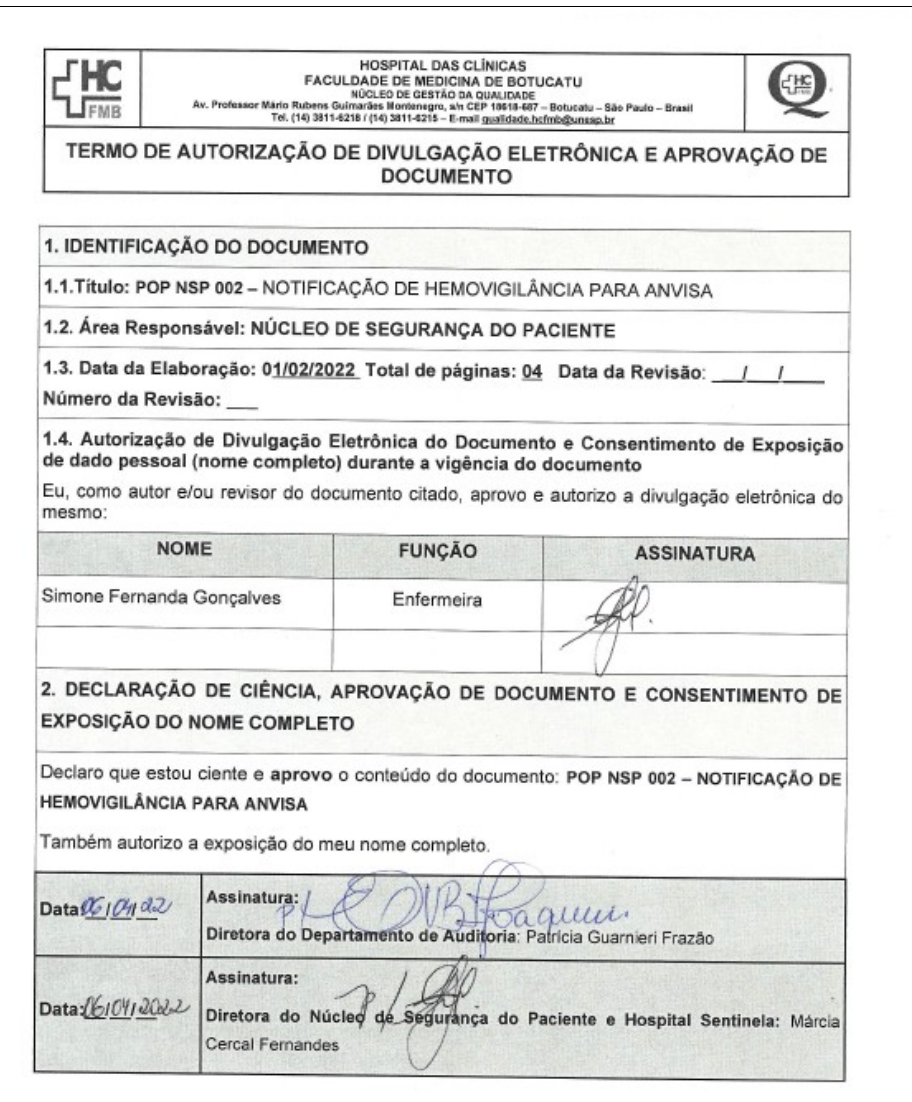

**Aprovação: Diretora do Departamento de Auditoria / Núcleo de Segurança do Paciente**: Patrícia Guarnieri Frazão e Márcia Cercal Fernandes

**Assessoria Núcleo de Gestão da Qualidade Aprovação CCIRAS / SESMT:** Prof. Assoc. Dr. Carlos Magno Castelo B. Fortaleza e Eng. Fábio Suraci Picchiotti.